## Hareketler (Banka)

Banka hareketlerinin listelendiği seçenektir. Banka hareketlerini banka kartları listesinden almak için, önce hareketleri listelenecek banka kartı daha sonra farenin sağ tuşu tıklanarak açılan F9 menüsünde yer alan Hareket ler seçilir. Filtrele seçeneği ile banka kartına ait hareketler filtrelenir ve belirlenen koşullara uygun hareketleri listelenir. Banka hareketleri filtre seçenekleri şunlardır:

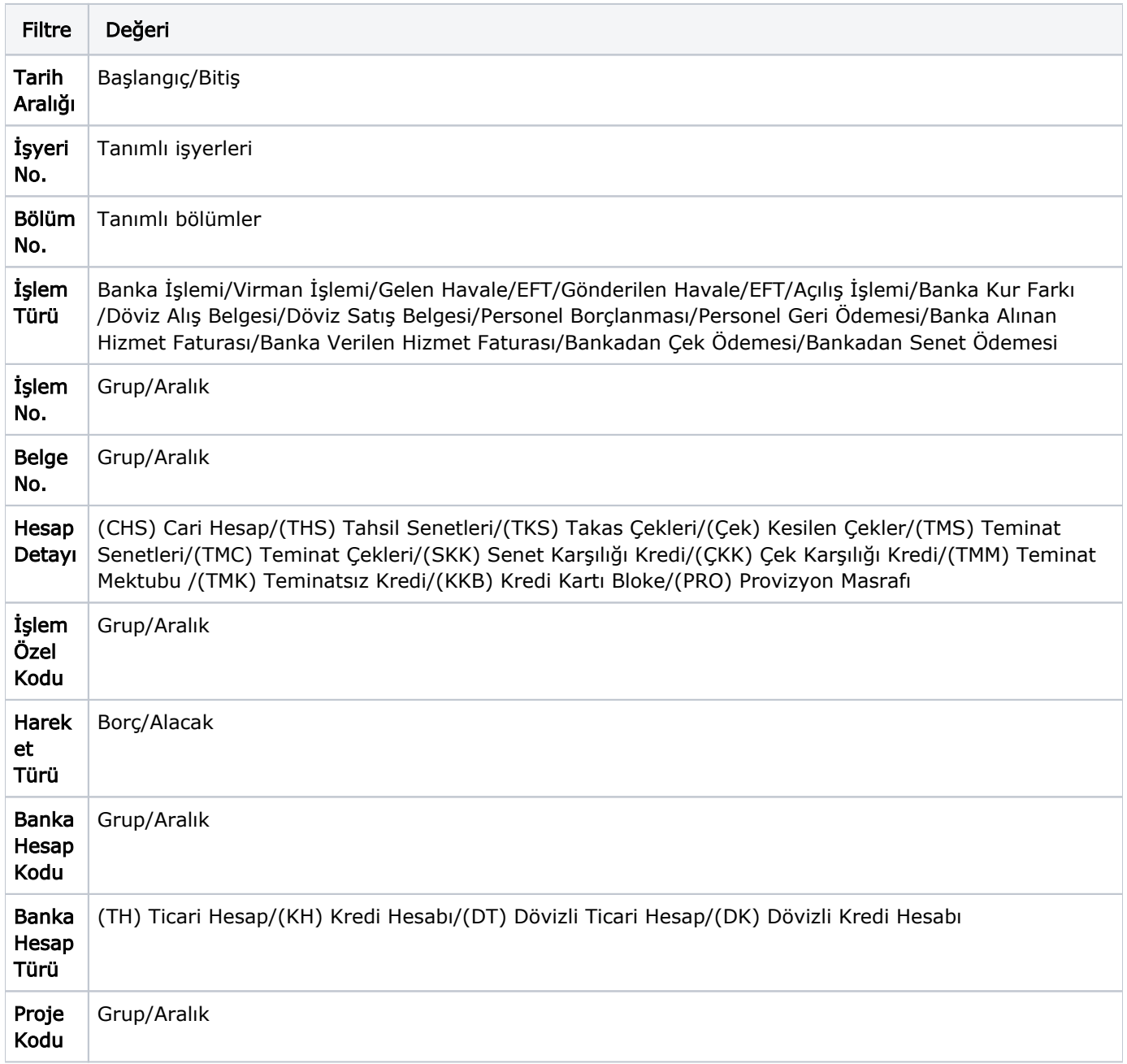

Banka hareketleri penceresi bir tablo şeklindedir. Tablonun üst bölümünde banka kartının kodu ve banka adı yer alır. Satırlarda ise banka kartına ait hareketlerin listelendiği bilgiler şunlardır; Tarih, İşlem No, Belge No, Türü, Hesap Adı, Hesap Detayı, Tutar, Dövizli Tutar, Açıklama, İşyeri, Bölüm, Özel Kod ve Proje Kodu.

Banka hareketleri listesinden fiş bilgilerini inceleme yanında değişiklik de yapılabilir. Bu işlemler için "İncele" ve "Değiştir" seçenekleri kullanılır.